## Inputs:

- 1. Optional: (double) Homework number to update / download
- 2. Optional: (logical) Whether or not to download the files to the current directory

## **Outputs:**

None

#### **Function Description:**

getMostRecentFiles() downloads and automatically updates homework assignment files. The code is designed to take the hassle out of both downloading the homework assignments and updating them when changes are made by Homework Team.

While you can run this function in any folder, it is highly recommended that you place this file directly into your "MATLAB" folder (created when you first installed MATLAB). If you are on Windows, this should be the "MATLAB" folder in the "Documents" directory, NOT in the "Program Files" directory or the "Program Files" (x86)". DO NOT place this file anywhere in the "Program Files" directory – place it in the "Documents > MATLAB" directory. Any files placed in this folder can be run from any directory. In other words, if you place the file in this folder it becomes just like any other built-in function.

To run this function, simply call the function name with no inputs:

>> getMostRecentFiles()

Given no inputs, the function will either ask you to input the homework number (<u>as seen in example 1</u>) or it will interpret the homework number from the files in your folder. If your current directory contains a hw(#).m file, then the function will use that number as the homework number that you want to update (<u>as seen in example 2</u>).

If you prefer to manually enter the homework number, you can enter it as the first input:

>> getMostRecentFiles(9)

Given one argument, the function will use that number as the homework number you wish to download (as seen in example 3).

The function defaults to asking you which folder you would like to use to download / update the files. If the function finds a hw(#).m file in your current directory, then it will use the current directory instead of asking.

If you prefer to automatically use the current directory (for example if you navigate to the folder by yourself), you can use the second argument to specify that the current directory should be used:

>> getMostRecentFiles(9, true)

If the second argument is true, the function will use the current directory (<u>as seen in example 4</u>). If it is false, it will prompt you to select a folder. If you do not enter a second argument, the function will ask you which folder you would like to download the homework to.

Some sample use cases have been illustrated on the following pages with screenshots.

# Example Use Case 1 (no input provided, no hw(#).m file in current directory):

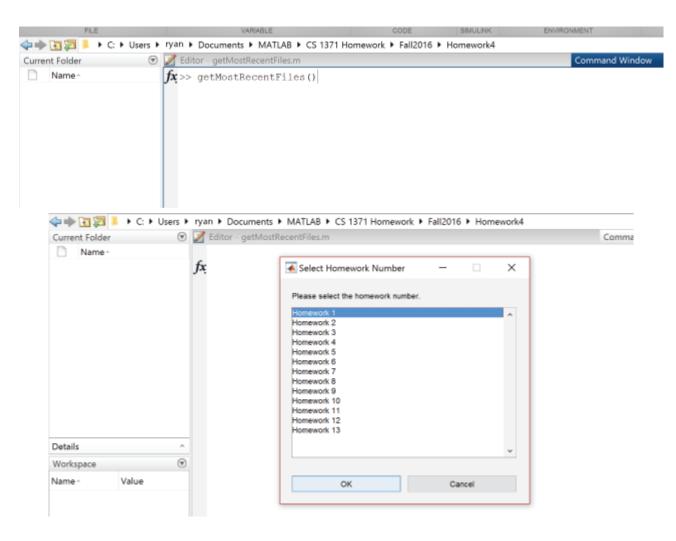

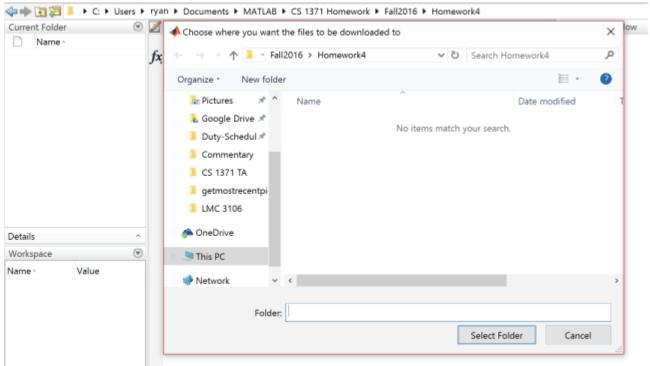

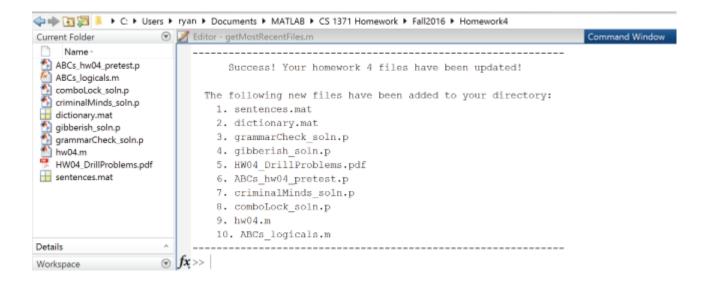

Example Use Case 2 (no input provided, hw(#).m file in current directory):

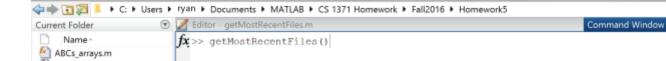

ABCs\_hw05\_pretest.p ABCs\_masking\_m

hw05.m HW05\_DrillProblems.pdf

🗄 jumbledRowsCols.mat multTable\_soln.p

puzzleBox\_soln.p

scheduler\_soln.p

🛨 scheduler\_testCases.mat

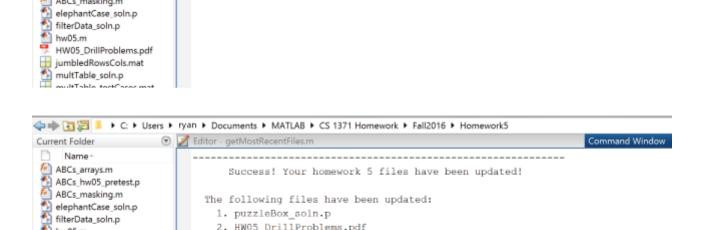

The following new files have been added to your directory:

\_\_\_\_\_

HW05 DrillProblems.pdf

ABCs\_arrays.m

 $f_{x >>}$ 

1. filterData soln.p

scheduler\_soln.p

Example Use Case 3, with 1 input provided:

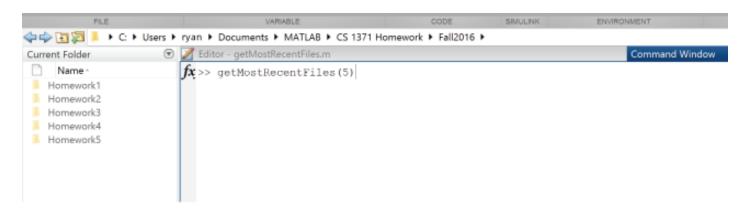

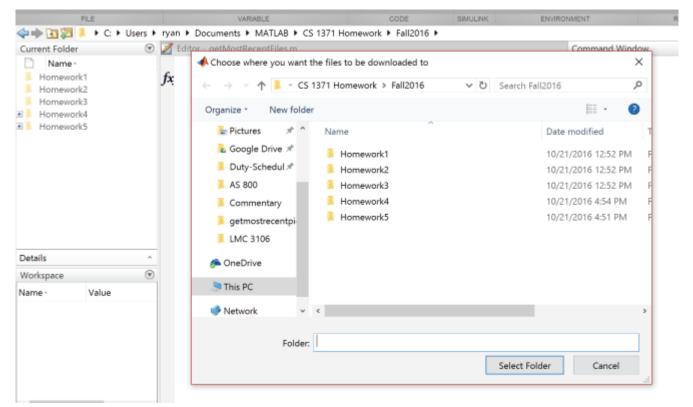

| Current Folder                                                                                                    | 💿 📝 Editor - getMostRecentFiles.m                                                                                                    | Command Window |
|----------------------------------------------------------------------------------------------------|----------------------------------------------------------------------------------------------------|----------------|
| Name -<br>ABCs_arrays.m                                                                                                    | Success! Your homework 5 files have been updated!                                                                                                    |                |
| ABCs_hw05_pretest.p<br>ABCs_masking.m<br>elephantCase_soln.p<br>filterData_soln.p<br>hw05.m<br>HW05_DrillProblems.pdf<br>jumbledRowsCols.mat<br>multTable_soln.p<br>multTable_testCases.mat<br>puzzleBox_soln.p<br>scheduler_soln.p | The following new files have been added to your directory:<br>1. jumbledRowsCols.mat<br>2. filterData_soln.p<br>3. puzzleBox_soln.p<br>4. scheduler_soln.p<br>5. elephantCase_soln.p<br>6. scheduler_testCases.mat<br>7. ABCs_hw05_pretest.p<br>8. multTable testCases mat |                |
| 🗄 scheduler_testCases.mat                                                                                                    | <pre>8. multTable_testCases.mat 9. HW05_DrillProblems.pdf 10. multTable_soln.p</pre>                                                                                                    |                |
| Details                                                                                                    | 11. hw05.m                                                                                                    |                |
| Workspace<br>Name - Value                                                                                                    | <ul> <li>12. ABCs_arrays.m</li> <li>13. ABCs_masking.m</li> </ul>                                                                                                    |                |
|                                                                                                    | <i>f</i> x;>>                                                                                                    |                |

# Example Use Case 4, with 2 input provided:

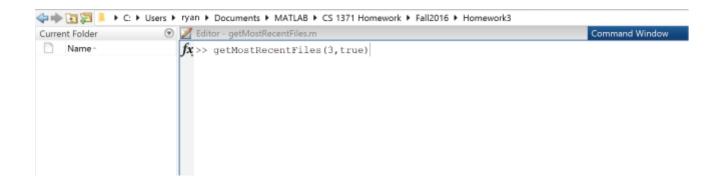

💿 📝 Editor - getMostRecentFiles.m Command Window Current Folder Name ABCs\_hw03\_pretest.p Success! Your homework 3 files have been updated! ABCs\_strings.m ABCs\_vectors.m The following new files have been added to your directory: ABCs\_vectors.m checkContour\_soln.p 1. varInfo\_soln.p hw03.m -2. weave\_soln.p HW03\_DrillProblems.pdf shortCat\_soln.p 3. checkContour soln.p 4. HW03 DrillProblems.pdf ¥ weave\_soln.p 5. ABCs hw03 pretest.p word2int\_soln.p 6. word2int\_soln.p 7. shortCat\_soln.p 8. hw03.m 9. ABCs\_vectors.m 10. ABCs\_strings.m Details ~ ----- $\odot f_{x, >>}$ Workspace Name Value